# Link Aggregation Control Protocol (LACP) configuratie op SX500 Series Stackable-switches  $\overline{\phantom{a}}$

### Doel

Link Aggregation Control Protocol (LACP) bundelt afzonderlijke koppelingen in één logische link om een veel hogere bandbreedte te bieden. Het wordt gebruikt om prioriteit te geven aan poorten op een Link aggregation (LAG). Een dynamische LAG kan maximaal 16 poorten van hetzelfde type hebben, maar slechts 8 poorten kunnen tegelijkertijd actief zijn. Wanneer een LAG meer dan 8 poorten heeft, gebruikt het toestel de LACP-systeemprioriteit en de LACP-havenprioriteit om te bepalen welke havens actief worden.

LACP systeemprioriteit wordt gebruikt om te bepalen of het lokale apparaat of het verre apparaat prioriteit heeft. Het apparaat met de lagere prioriteitswaarde bepaalt de poortselectie in de LAG. Als de apparaten dezelfde LACP systeemprioriteit hebben worden de MAC adressen vergeleken. Het apparaat met het laagste MAC-adres krijgt controle. LACP port Priority wordt gebruikt om te bepalen welke 8 poorten van het toestel met hogere prioriteit actief zijn in de LAG. Poorten met de laagste prioritaire waarden zijn actief.

Dit artikel legt uit hoe u LACP op de SX500 Series Stackable Switches kunt configureren.

# Toepasselijke apparaten

・ SX500 Series Stackable-switches

### **Softwareversie**

 $\cdot$  v1.2.7.76

## LACP-configuratie

Stap 1. Meld u aan bij het web-configuratieprogramma en kies Port Management > Link Aggregation > LACP. De LACP-pagina wordt geopend:

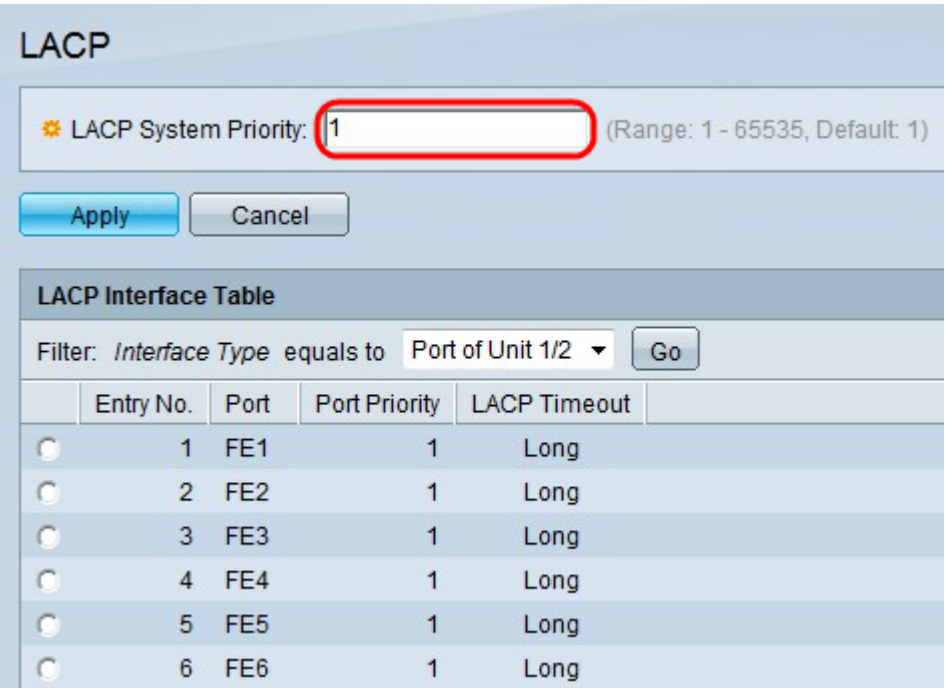

Stap 2. Voer een waarde in voor de LACP-systeemprioriteit in het prioriteitsveld van het LACP-systeem. De LACP-systeemprioriteit wordt gebruikt om te bepalen welke omschakeling het besluit neemt van havens die actief aan de LAG zullen deelnemen.

#### Stap 3. Klik op Toepassen.

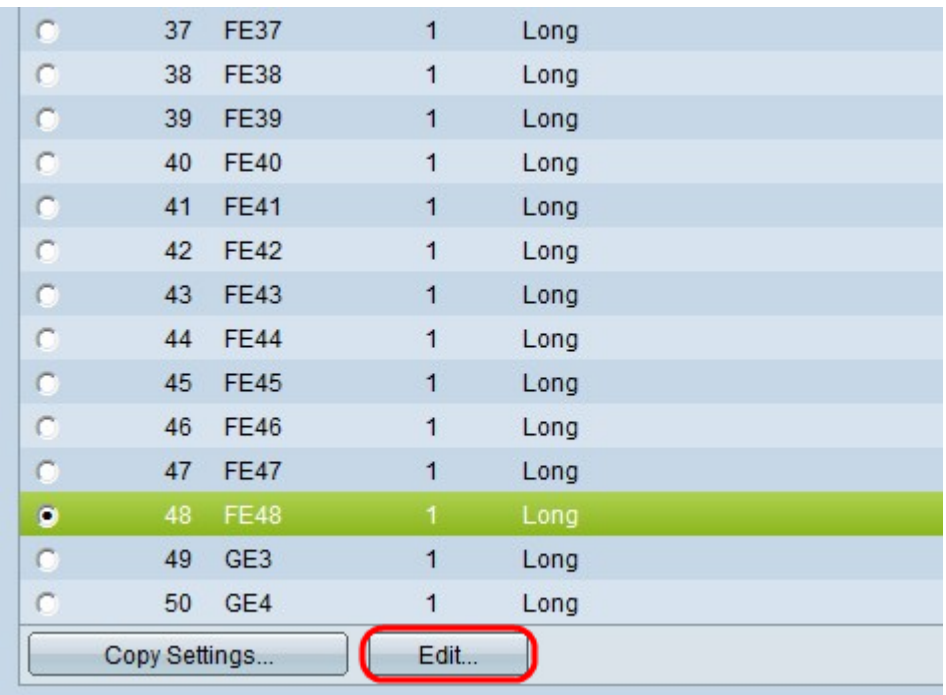

Stap 4. Klik op de radioknop van de poort die u wilt wijzigen en klik op Bewerken.

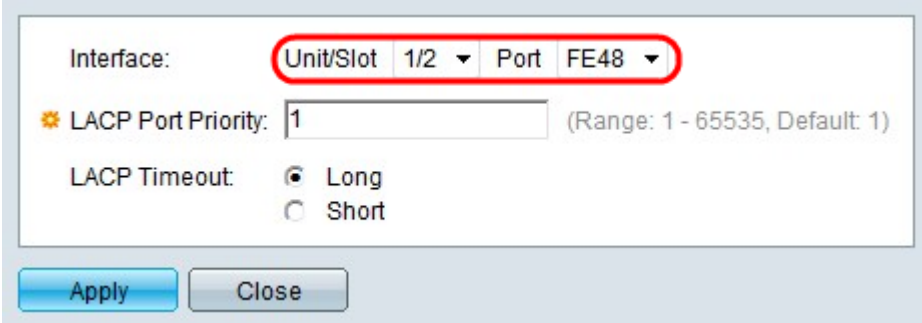

Stap 5. (Optioneel) Kies in de vervolgkeuzelijsten Eenheid/sleuf en Port de poort die u moet configureren.

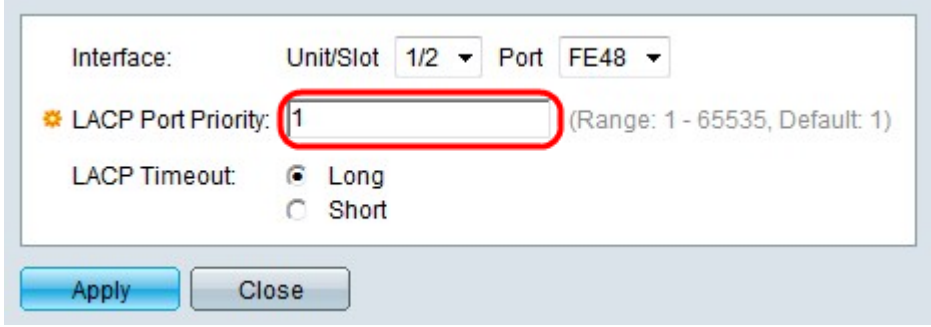

Stap 6. Voer een waarde in voor de havenprioriteit in het veld met prioriteit LACP-poort. Hoe lager de waarde, hoe hoger de prioriteit van de haven op de LAG.

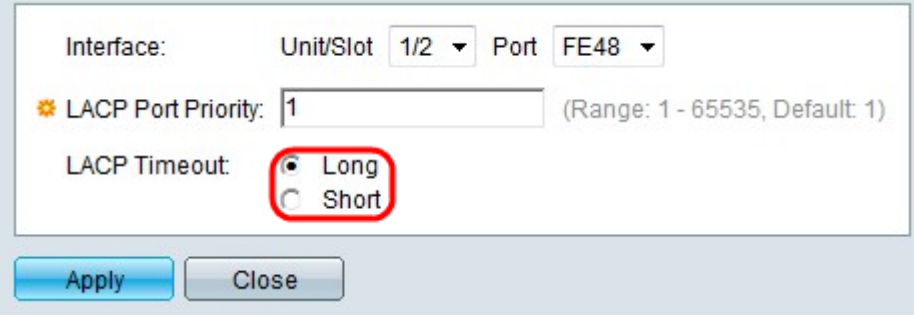

Stap 7. Klik op de radioknop die overeenkomt met de gewenste LACP-out. Dit bepaalt het interval tussen het verzenden en ontvangen van tijden van LACP-protocol data-eenheden (PDU's).

・ Lang — gebruikt een lange periode tussen het verzenden en ontvangen van opeenvolgende LACP PDU's. Dit wordt aanbevolen, zodat de PDU's niet veel worden uitgewisseld waardoor de CPU's van de switch kunnen worden overweldigd.

・ Kort — Gebruik een korte periode tussen het verzenden en ontvangen van opeenvolgende LACP PDU's. De PDU's worden zeer vaak verstuurd.

Stap 8. Klik op Toepassen.